## ICDL

# windows BOOK2

### *Gamal Abd el Fatah*

**0129782104**

**بزيذ انكرتوَي**

[Gamal\\_abdelfatah2005@yahoo.com](mailto:Gamal_abdelfatah2005@yahoo.com)

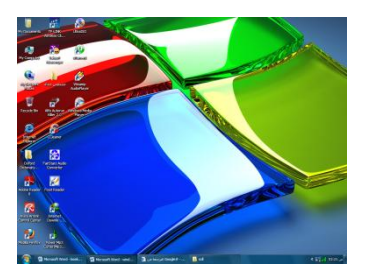

#### **مجال عبذ انفخاح عبذ انصًذ** ICDL **الحاضرة الأولى** ● مقدمة عن طريقة فتح الجهاز قم بالضغط على مفتاح Power لتشغيل الجهاز وانتظر حتى ظهور هذه الشاشة Desktop  $\begin{array}{ccccc} \mathcal{Q} & \mathcal{B} & \mathcal{B} \end{array}$ 1 -اىَسخْذاث Documents ٌسخخذً ىذفظ اىَسخْذاث  $\blacksquare$ 2 -جٖاص اىنَبٍ٘حش computer My ٌسخخذً ىخشغٍو اىبشاٍج الموجودة على الديسك الصلب والاسطوانات والفلاشات و الديسكات . 3 - places network My اىشبنت اىَذيٍت حسخخذً ىشبط اىجٖاص بعدة أجهزة ولمها دورة تسمى شبكات 4 - Internet explorer متصّفح الانترنت يستخدم لتشغيل جميع بر امج الْنت 5 - Recycle bin سلَّة المحذوفات تستخدم في حذف الملفات الغير ضر ورية 1 -كيف يمكنك حذف الملفات الغير ضرورية الى السلة 7 -كيف يمكنك حذف الملفات الغير ضرورية بدون السلة ٣ -كيف بِمكنك تفر بِغ سلة المحذو فات ٤ -كبف بمكن استعادة ملف تم حذفه 1 - How you can delete unnecessary files to the Recycle Bin 2 - How you can delete unnecessary files without Recycle Bin 3 - How do you empty the Recycle Bin 4 - How can I restore a file has been deleted أجب هنا باللغة الانجلبز بة 1- ..  $2 - ...$ 3- ..  $4-$  ... استخدامات الماوس العاديس العاملية Uses the mouse 1 -الزر يمين ( يستخدم لعرض القوائم الغير ظاهرة R.click Y -الزر الشَمال يستخدم لمفتح البرامج بالنقر المزدوج والتحديد بالنقر الفردي Double click . Drag and Drop اإلفالثٗ اىسذب - 3 **دراسة قائمة المجلد**  - Cut = move تستخدم لنقل الجزء المحدد الى مناطق اخرى - copy = duplicate نستخدم لنسخ الجزء المحدد الى مناطق اخرى تستخدم لانشاء نسخة و همية ّ creat short cut تستخدم لنسخ لنقل النسخة الو همية الى سطح المكتب (send to (desktop creat short cut اػادة حسٍَت rename - - delete = remove دزف اجعل الملف أو المجلد للقراءة فقط أو ( properties (general – read only – read write قر اءة وكتابة -

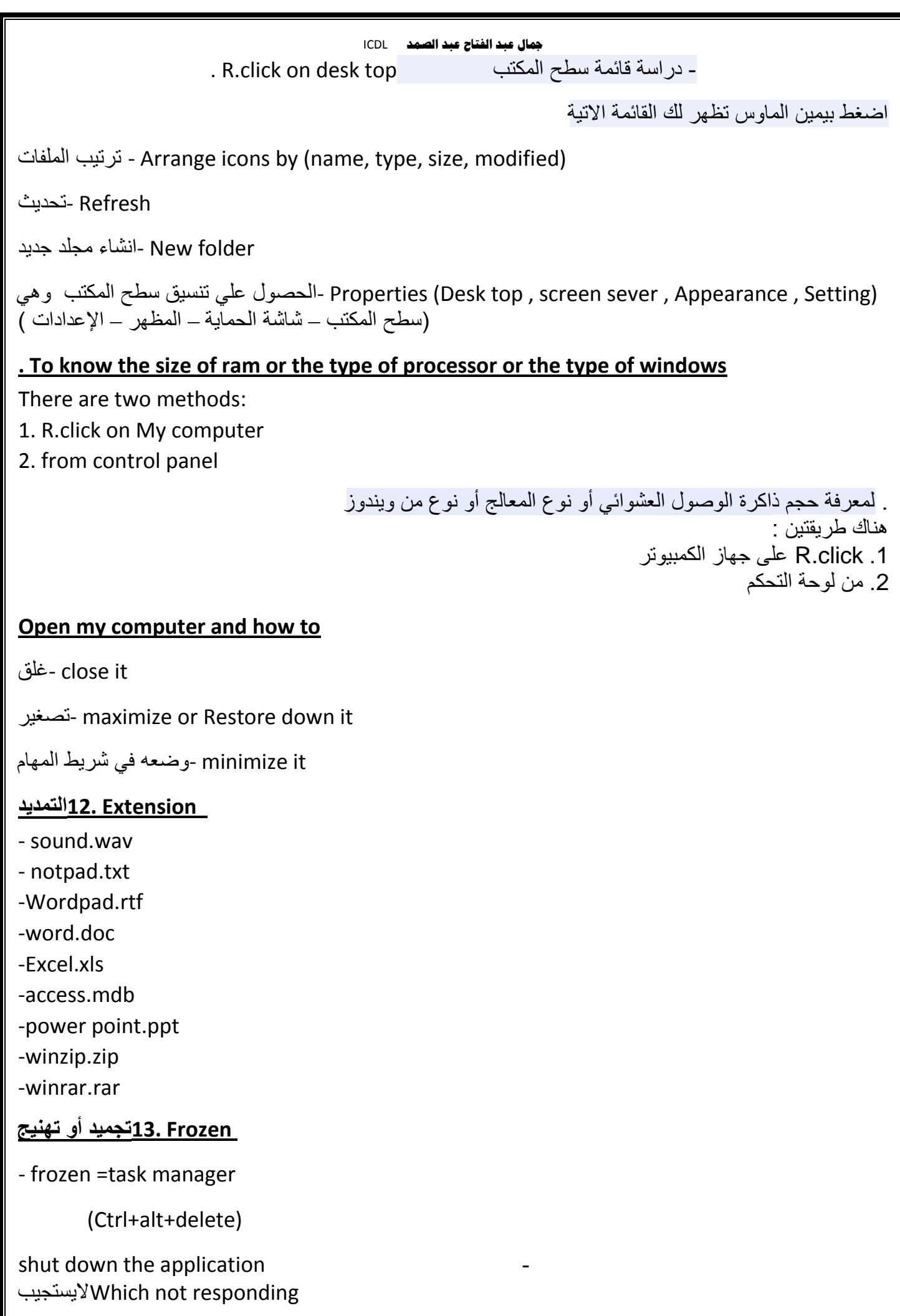

#### **مجال عبذ انفخاح عبذ انصًذ** ICDL

Test

**\*On the simulated windows Desktop carry out the necessary steps to " shutdown " the computer NOTE: Do not use Ctrl + Alt + Delete** 

**delete+ctrl+alt يطهب غهق اجلهاس بذوٌ اسخخذاو** 

**\*On the simulated windows Desktop carry out the necessary steps to " shutdown " the computer NOTE: Do not use Ctrl + Alt + Delete** 

```
delete+ctrl+altيطهب غهق اجلهاس بذوٌ اسخخذاو
```
**\*Use the simulated Desktop to find out which Operating system is instaiied . Sesect the approriate radio then clhck on SUBMIT** 

```
يطهب يُك إجياد َظاو انخشغيم املثبج عهً اجلهاس.
```
**\*Which of these Icons is a shortcut to an application ? Click on appropriate icon to indicate your answer.**

```
أي يٍ هذِ اإلخخصاراث بزايج حطبيقيت .
```
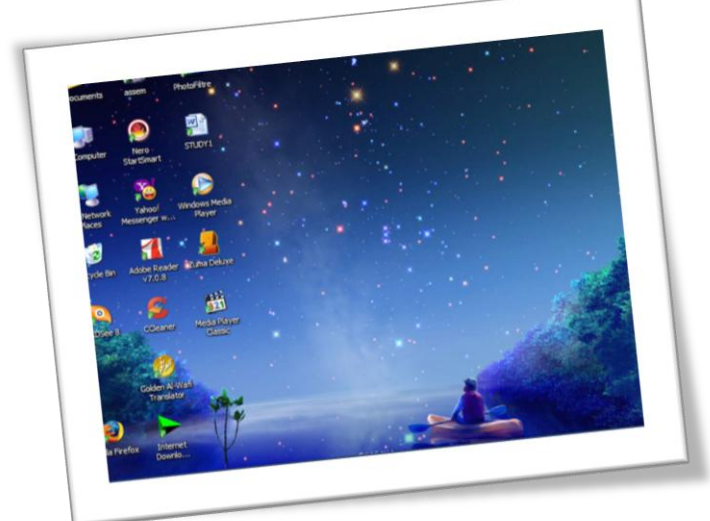

**\* Uthe simulated Desktop to find out how much RAM is instaiied**

```
عذد انزياث نهجهاس
```
**\*Which icon represents the Recycle Bin ? أي أيقىَت حشري نسهت احملذوفاث**

**Close the window without close application اغهق انربَايج بذوٌ غهق انخطبيق**

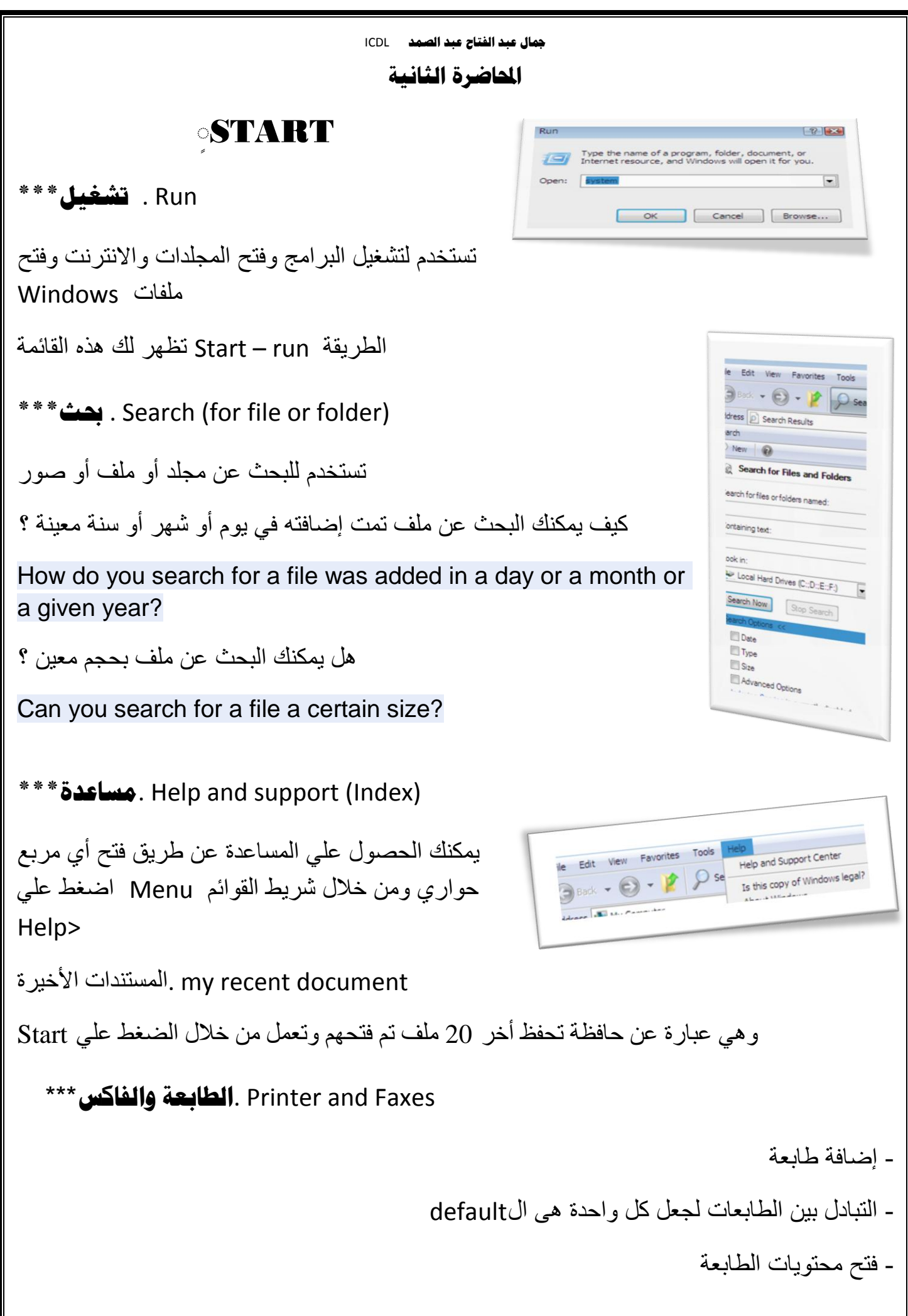

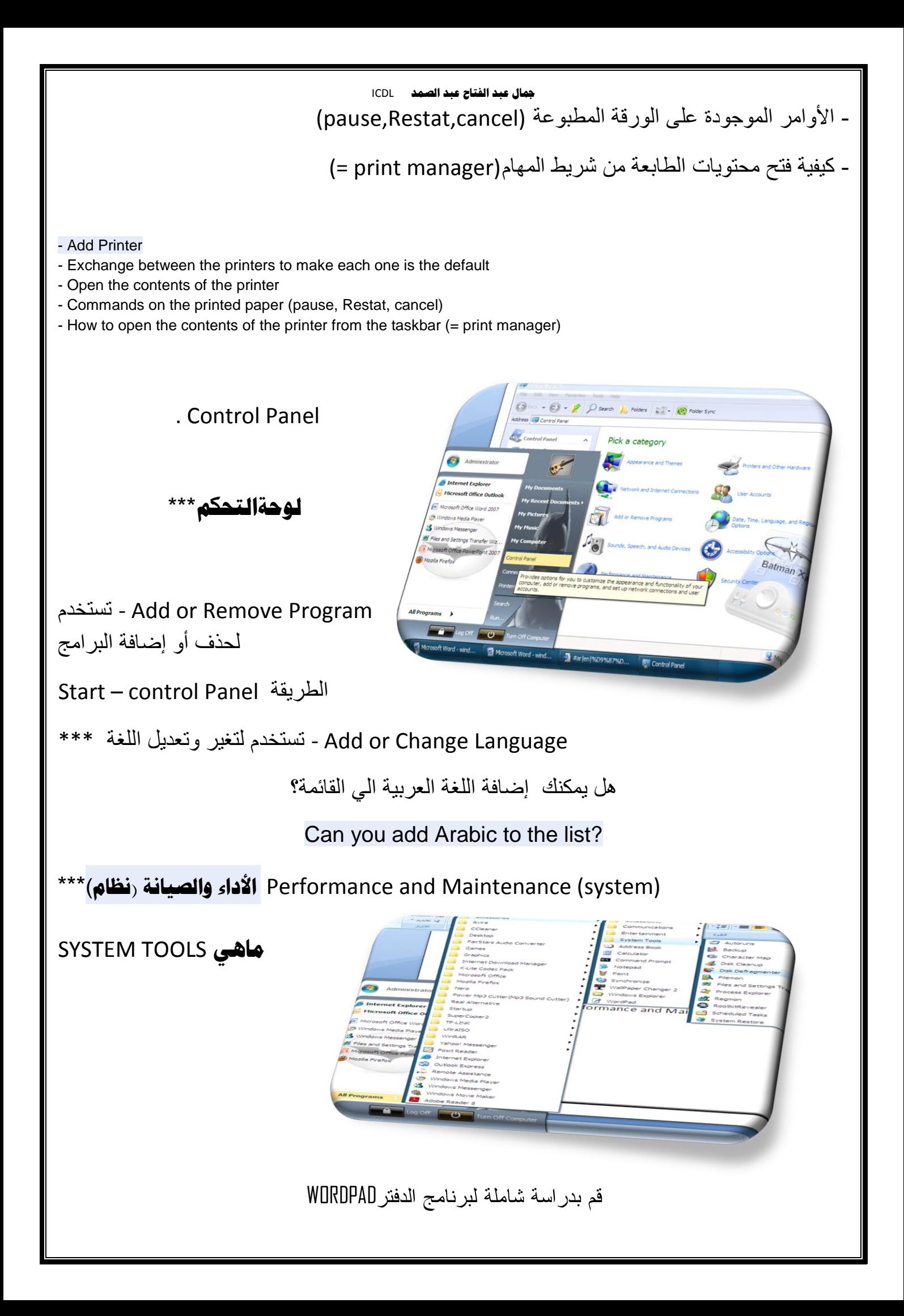

#### **مجال عبذ انفخاح عبذ انصًذ** ICDL TEST

Why do you need to regutarly update your virus software ? لماذا نحدث بر نامج معالجة الفير وسات

lasSo it can protact your computer from the test viruses

To keep your anti virus software compatible with your os.

To replace virus scanning software that has become infected through use.

So it doesnot waste time looking for out of date viruses.

الكمبيوتر من اختبار الفيروساتprotectأسوء يمكن أن للحفاظ على البرنامج الخاص لمكافحة الفيروسات متوافقة مع نظام التشغيل الخاص بك. لتحل محل الفيروسات البرامج التي قد يصاب من خلال استخدام. لذلك لا يتلقى تبحث عن إضاعة الوقت للخروج من الفيروسات حتى الآن.

7) Click on the status bar of the my computer window on the simulated Desktop. اضغط على شر يط الحالة الخاص بالنافذة المفتوحة .

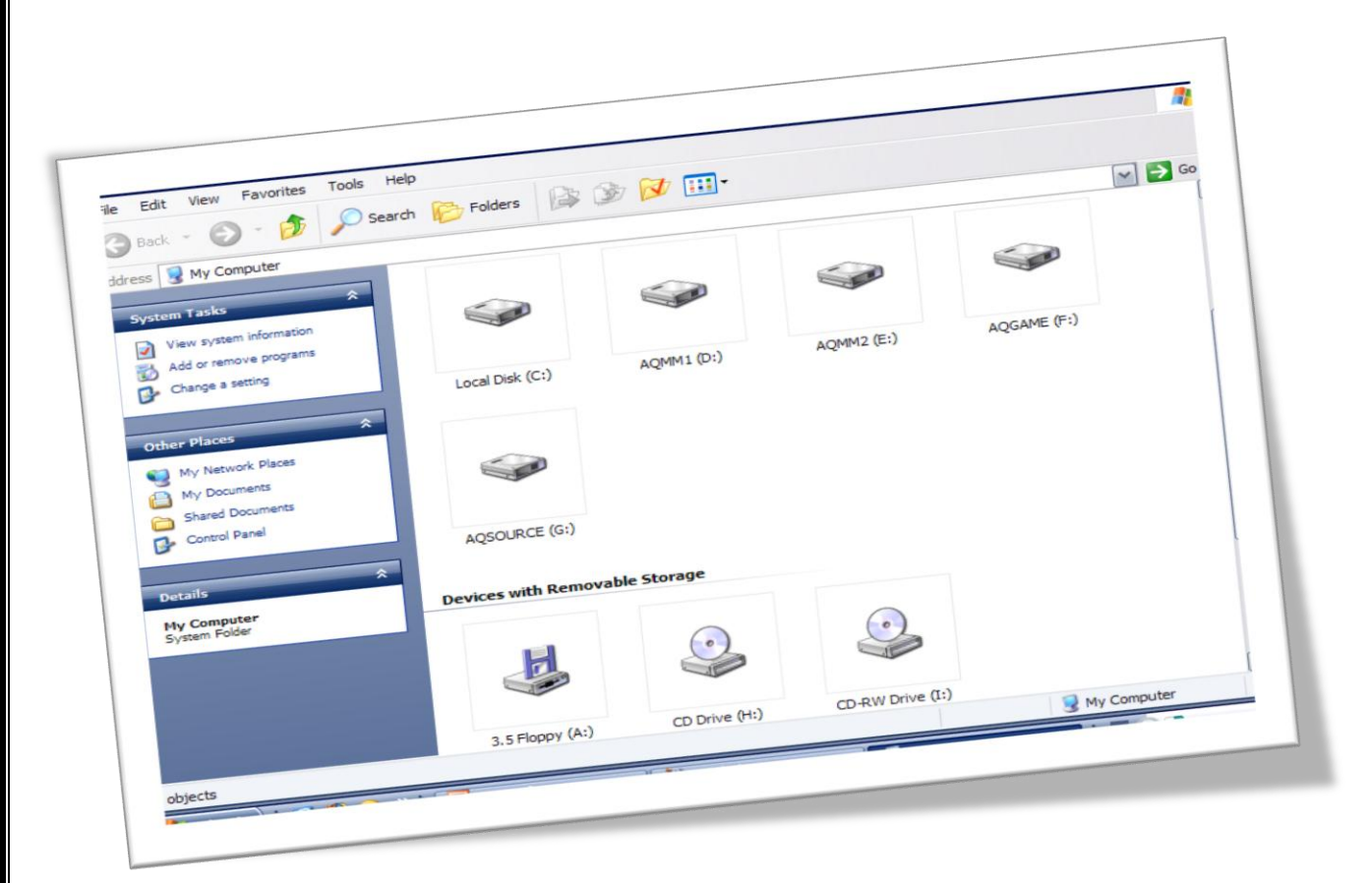

8)Find all files on the  $\,$ c: drive that are larger than 200 kb وجد كل الملفات التي تزيد عن 200kb

9) Change your printer setting so that output gose to the production printer Pressing which of the following keys wouldيطلب تغير اسم الطابعة للاسم المطلوب

#### **مجال عبذ انفخاح عبذ انصًذ** ICDL

place picture of what is currsntly displayed on your monitor onto the clipboard ? أي منها يعمل نسخة مطابقة للشاشة

Use the index tab of the windows HELP system to on find help on audio files ? حدد الشاشة التي تظهر ملفات الصوت

10) Which of these files is compressed ?

حدد الملفات المضغوطة

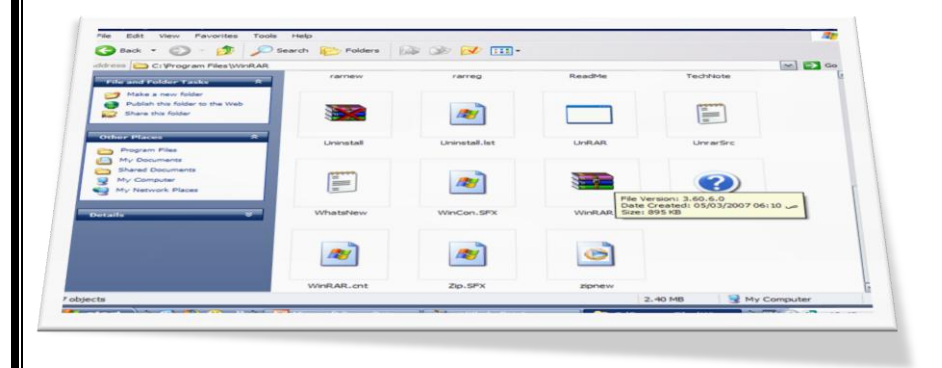

11) Use the index tab of the windows HELP system to find help on 32b P C card .  $32$  استخدم المساعد من أجل عرض معلومات عن $b$ 

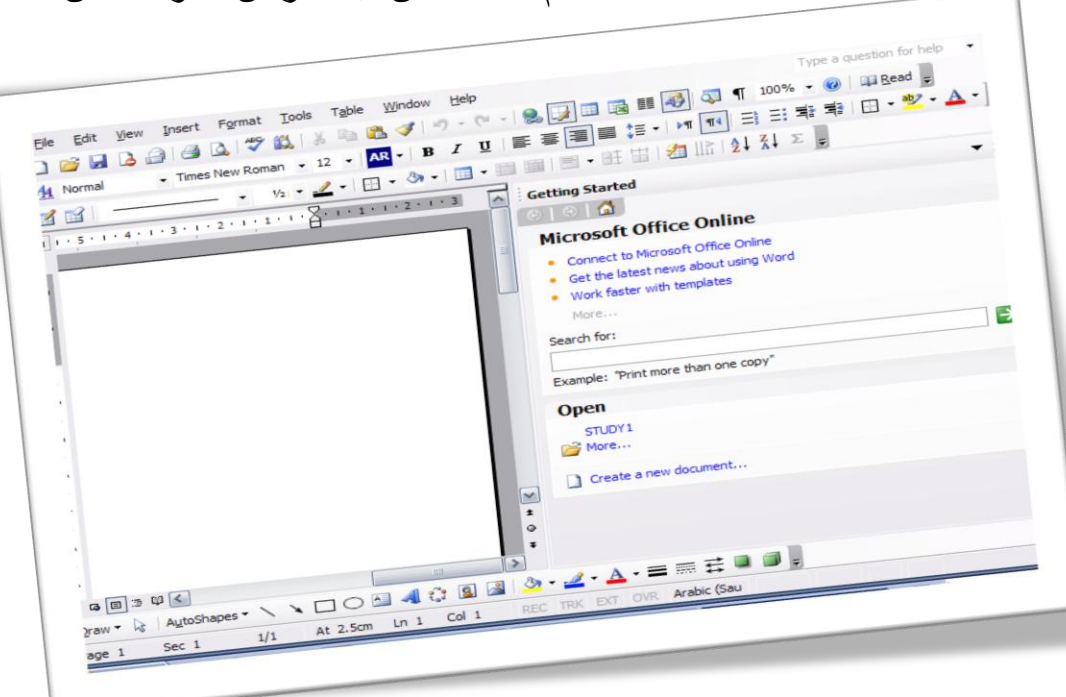

What keys do you use t-o sccess the Task Manger ? يطلب تحديد الإختصار من أجل ظهور نافذة إدارة المهام

**مجال عبذ انفخاح عبذ انصًذ** ICDL